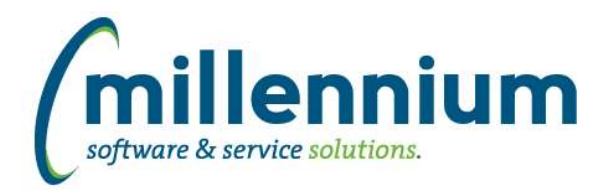

# Release Notes: Version 4.5.05

## *FASTFINAID*

### **Case: 41239 New Filters and Fund Source warehouse table**

Two new filters are available for use on custom reports and dashboards:

- Financial Aid Fund Source Codes

- Yes/No filter

New warehouse table SYNFUND\_SOURCE\_CODES was created containing fund source codes and descriptions.

Fund Source filter now available on Fund Management report, Student Aid by Year and Student Aid by Term reports.

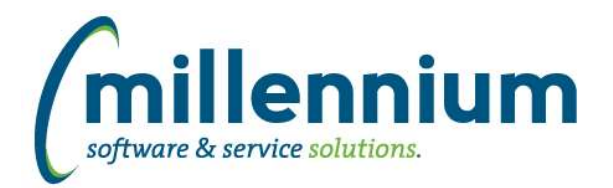

## *Global Changes That Affect All Applications*

### **Case: 41346 Graphing - Default Legend title when multiple Y axis are selected**

When adding a Y-axis to a graph, the title of the selected field will be the default value for the Y-axis legend title.

### **Case: 41397 Query with #substitution# filters and -- style comments works in Query Builder but breaks in Query Viewer**

Fixed a bug with Query Viewer where queries that contain #substitution# filters as well as --style line comments would break the query.

### **Case: 41616 Updates for handling Dashboard Filters when drilling down to pages**

When clicking on the title of a grid/graph item on a Dashboard to drill down, if that Dashboard has filters which are being used the filter values will now overwrite the filters of the underlying Pinned Report instead of just appending to them.

For example, if your Pinned Report had "Example Filter = A" and Dashboard had "Example Filter = B" the system will show results for "Example Filter = B" where as prior to this update the report would run with "Example Filter = A AND Example Filter = B."